## **How to register for SG20RG-LATAM meeting**

An **ITU user account is required to register** yourself in the [SG20RG-LATAM](https://www.itu.int/en/ITU-T/studygroups/2017-2020/20/sg20rglatam/Pages/default.aspx) meeting. Anyone who is from a country that is a member of ITU can create an account, however participation rules vary for each type of meeting. Focus Groups, Workshops, Symposia, Summits and Fora are open to all. Registration for the meeting is carried out exclusively online, therefore please complete the registration online form shown in the webpage of SG20RG-LATAM at your earliest convenience.

## **Already have an ITU user account?**

- 1. Click on the [online registration link](https://www.itu.int/net4/CRM/xreg/web/Registration.aspx?Event=C-00006364) found on the SG20RG-LATAM webpage.
- 2. Log-in with your ITU user account.
	- **TIES** access is not necessary to register.

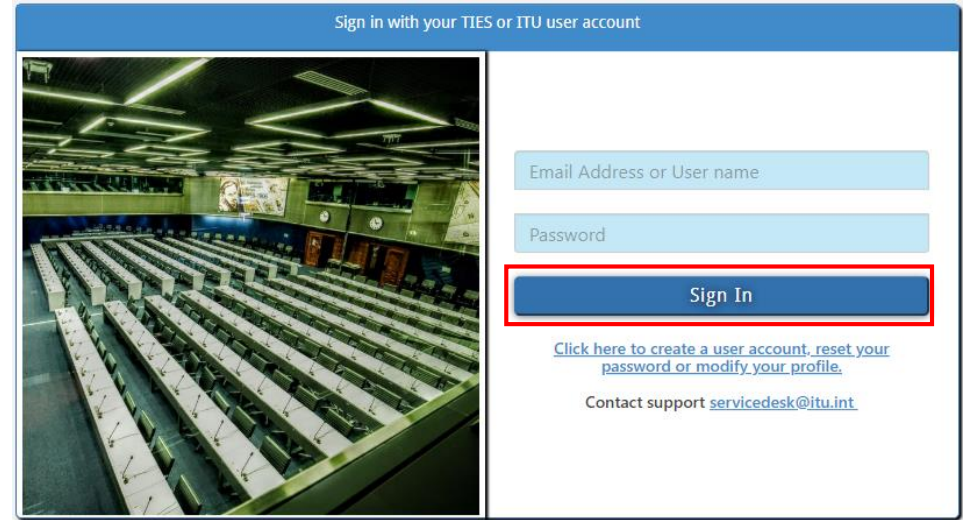

3. Complete the form and then click *'Submit Registration'*.

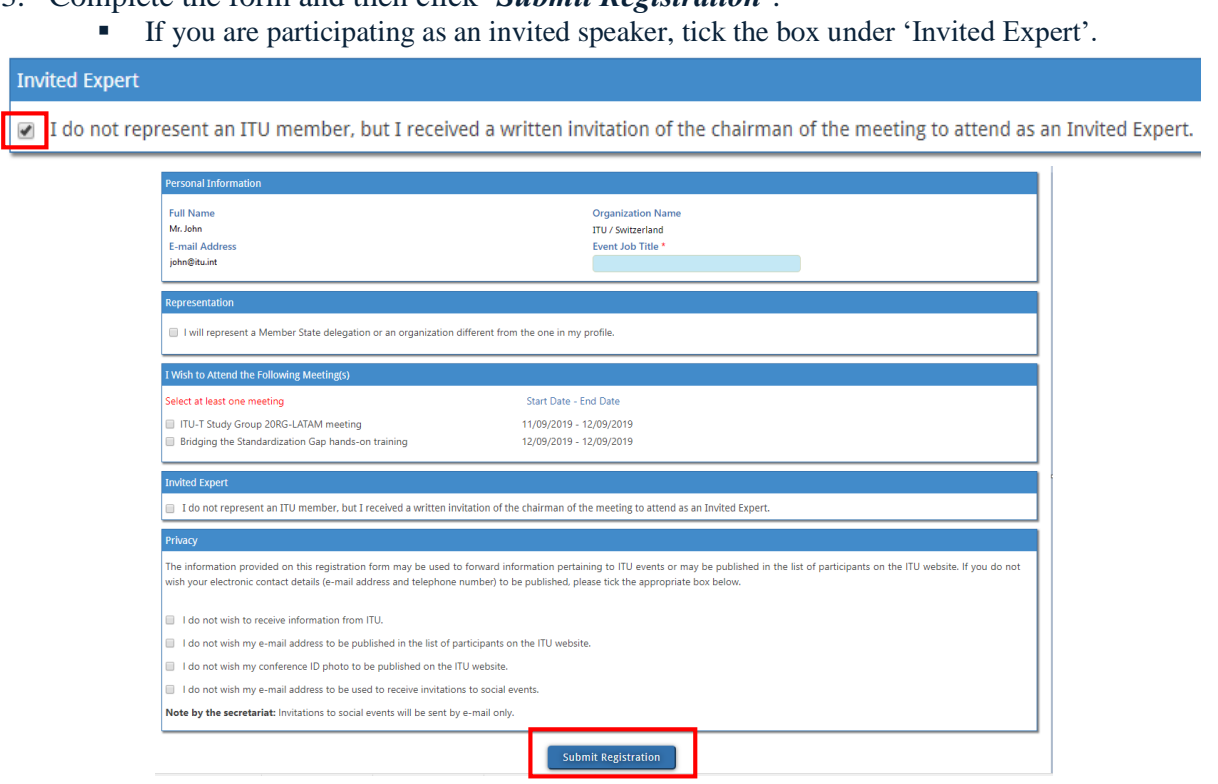

4. Once registered, you will receive a confirmation email that you have been registered to the meeting.

## **Not an ITU member? Don't have an account?**

- 1. Click on the <u>online registration link</u> found on the SG20RG-LATAM webpage.
- 2. Click *'Click here to create a user account'*.

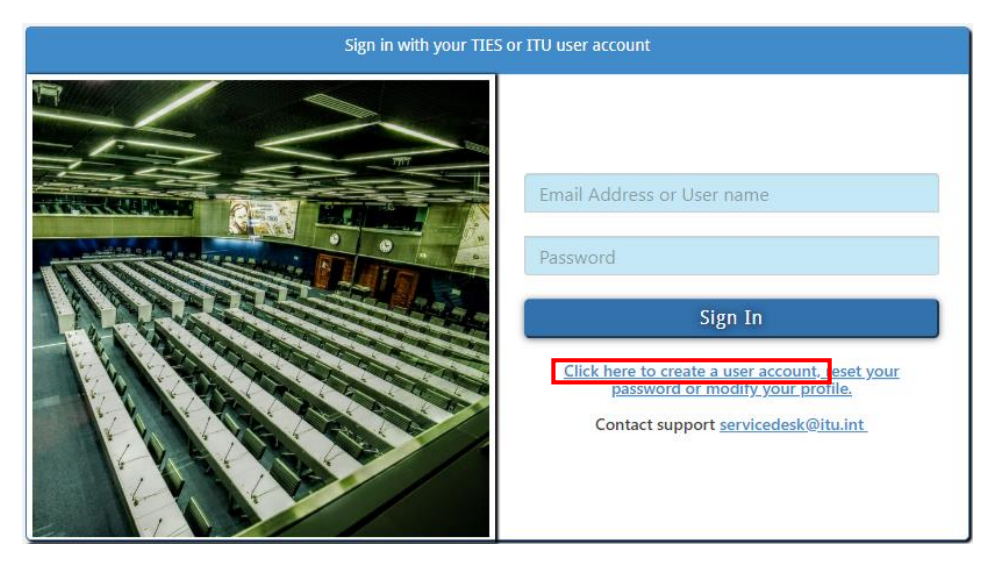

- 3. Create an ITU account:
	- Click *'I am a new user'*
		- o NOTE: If your organization is an ITU member, select the right category (NB the Academia bullet is only for Academia members).

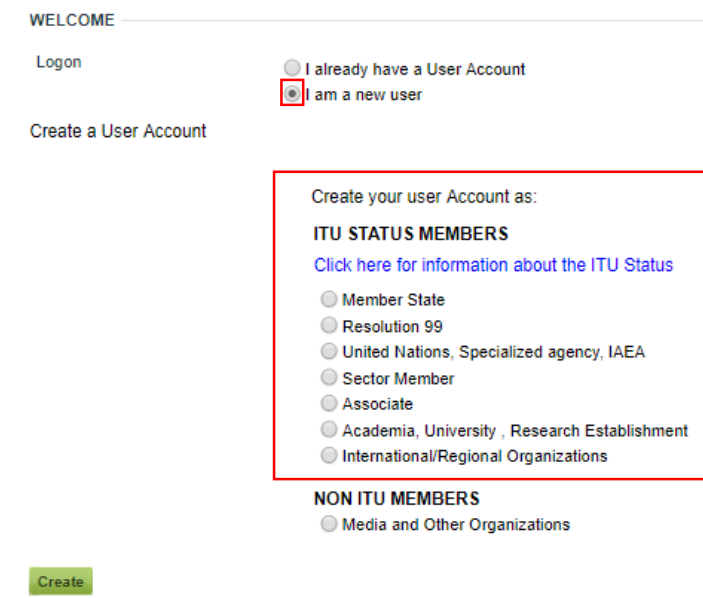

o NOTE: If your organization is **not an ITU member**, choose "**Non ITU**  members"

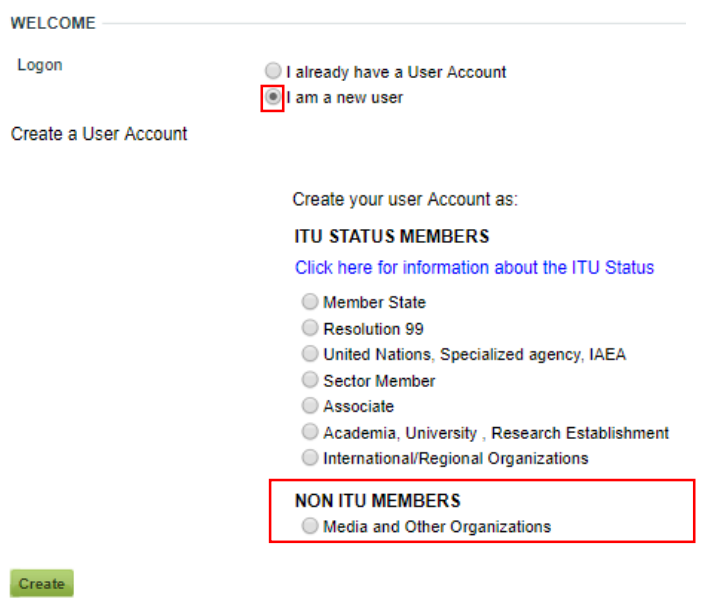

- After selecting the ITU member category, click *'Create'*.
- Input the organization data:
	- o Select the country of your organization
	- o Select your organization
	- o Click *'Continue'*

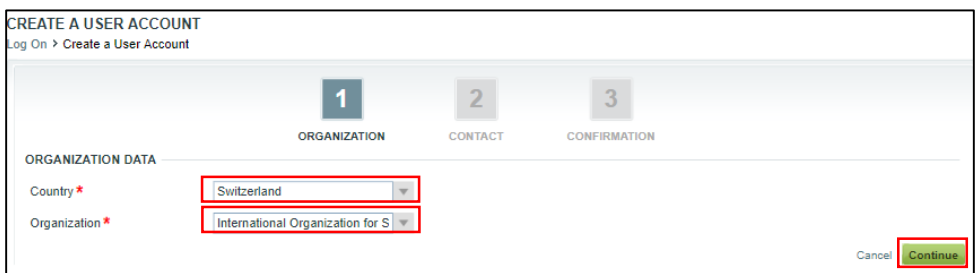

Fill in the rest of the information and click *'Continue'*.

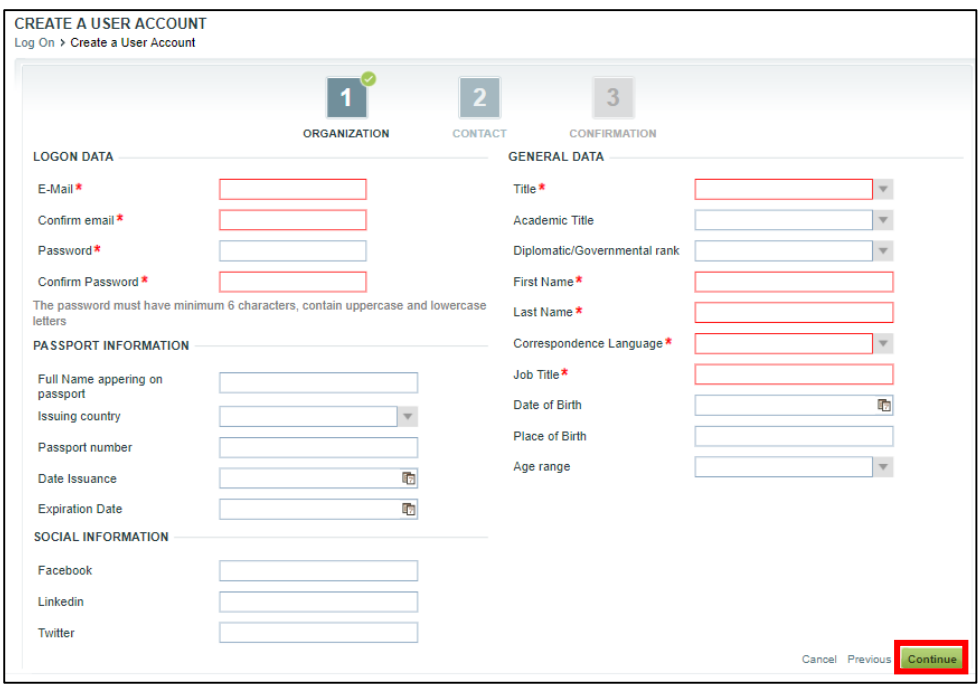

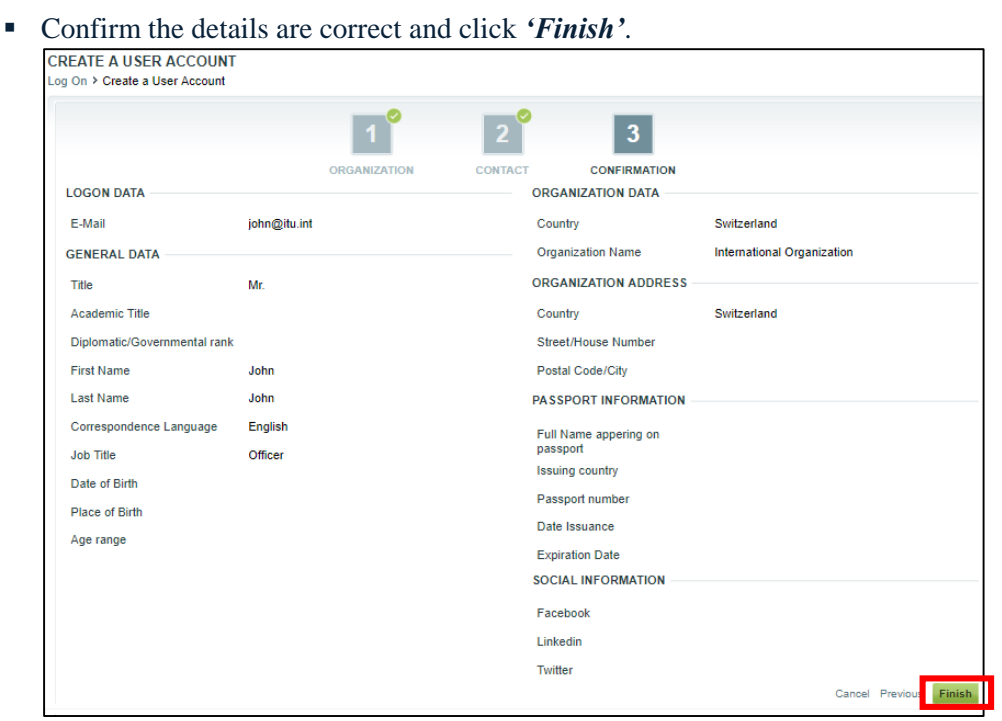

- You have now created an account.
- 4. Go back to the **SG20RG-LATAM** page and click on the [online registration link.](https://www.itu.int/net4/CRM/xreg/web/Registration.aspx?Event=C-00006364) Log-in and complete the form to register for the meeting.
- 5. Once registered, you will receive a confirmation email that you have been registered to the meeting.

## **Important Note:**

Confirmation emails are not automatic for **ITU-T Study Group Regional meetings** as your registration is first reviewed by the designated Focal Point for your organization. As outlined in [TSB](https://www.itu.int/md/T17-TSB-CIR-0068)  [Circular 68,](https://www.itu.int/md/T17-TSB-CIR-0068) the new registration system requires focal-point approval for all registration requests.

For any questions or issues faced please contact [tsbsg20@itu.int](mailto:tsbsg20@itu.int)